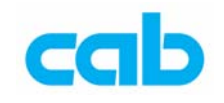

## **ESCs Printer status query** 条形码打印机状态查询

cab A系列条形码打印机皆可使用 Windows 2000/XP 的 超级终端机窗口, 透过 RS-232端口与打印机连结,并以 ESCs 指令查询条形码机状态并回传 状态讯息,该指令使用方式如下:

- 1. 如计算机以 COM1 连接打印机,请先更改其它连接到 COM1 的装置为 其它连接端口,如改为 LPT1, 以确保 COM1 是给计算机与打印机专用;
- 2. 以打印机预设的 RS-232 设定值为例,即传输速率为 57600 , Handshake 为 RTS/CTS, 开启 超级终端机 窗口, 输入自订联机名称;

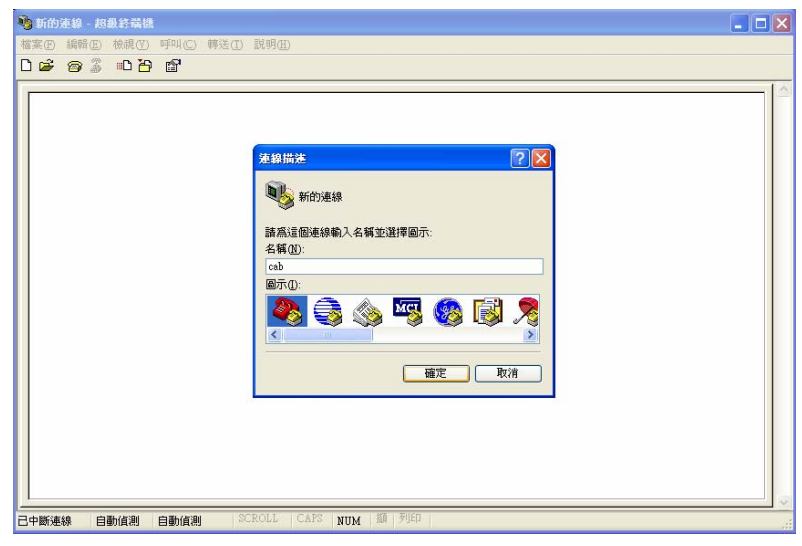

3. 选择正确联机方式,并设定与条形码机相同的传输速率(即 57600);

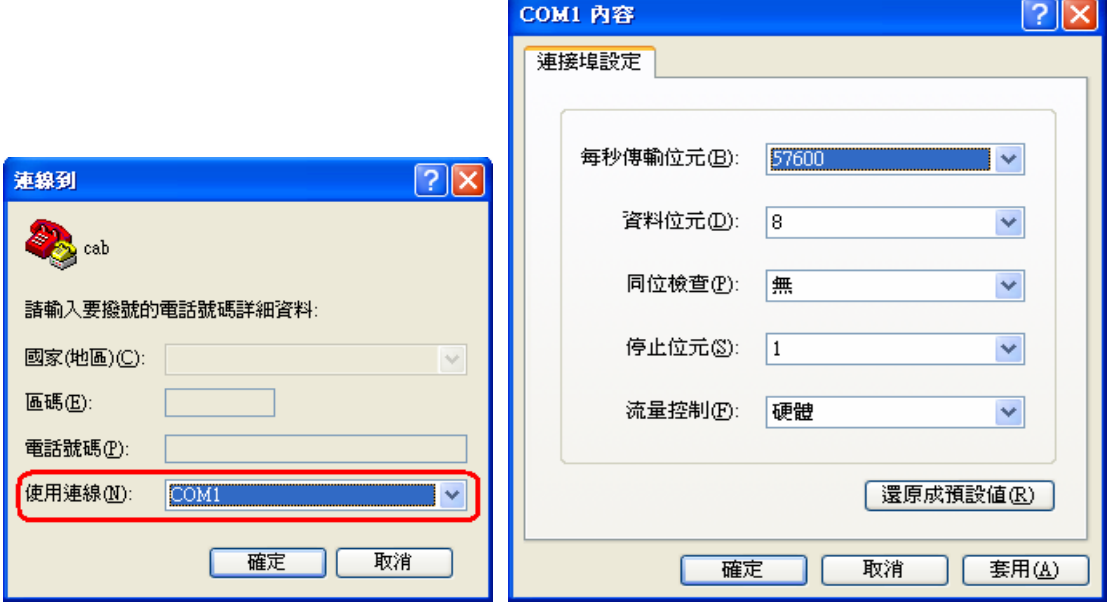

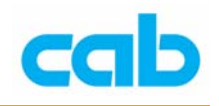

4. 如设定无误, 则会直接进入联机状态;

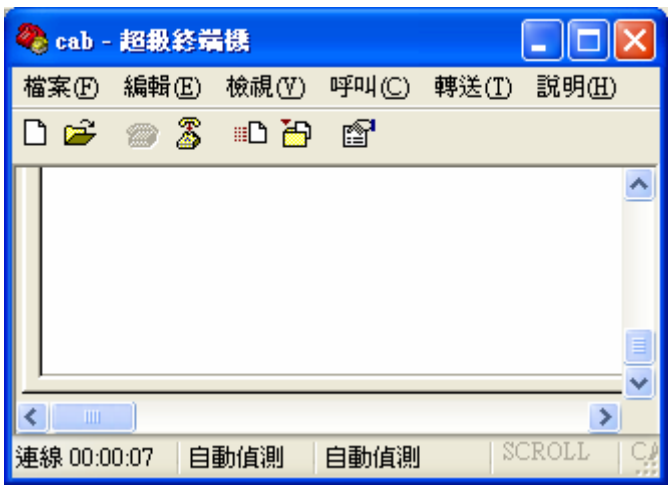

5. 同时按下 ESC 键与 s 键,即代表输入 ESCs 指令,便会回传打印机状 态,若无任何错误则会显示如下图;

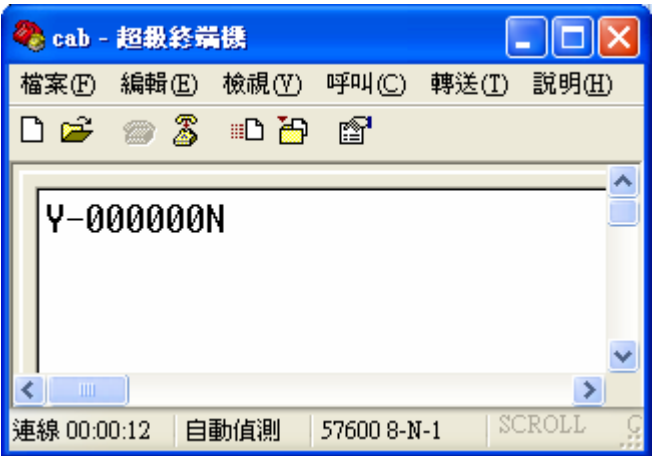

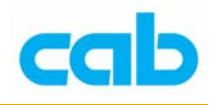

## 6. 回传讯息解读如下:

## **XYNNNNNNZ**

其中

**X** = 条形码打印机的联机状态

Y=打印机与计算机为联机状态,N= 未联机(可能未开启电源等原因) **Y** = 条形码打印机错误代号

**NNNNNN** = 要打印的标签数量

**Z** = 打印机打印状态,Y = 正在处理打印, N =打印机处于待机模式 其中 **Y** 的代号意义如下:

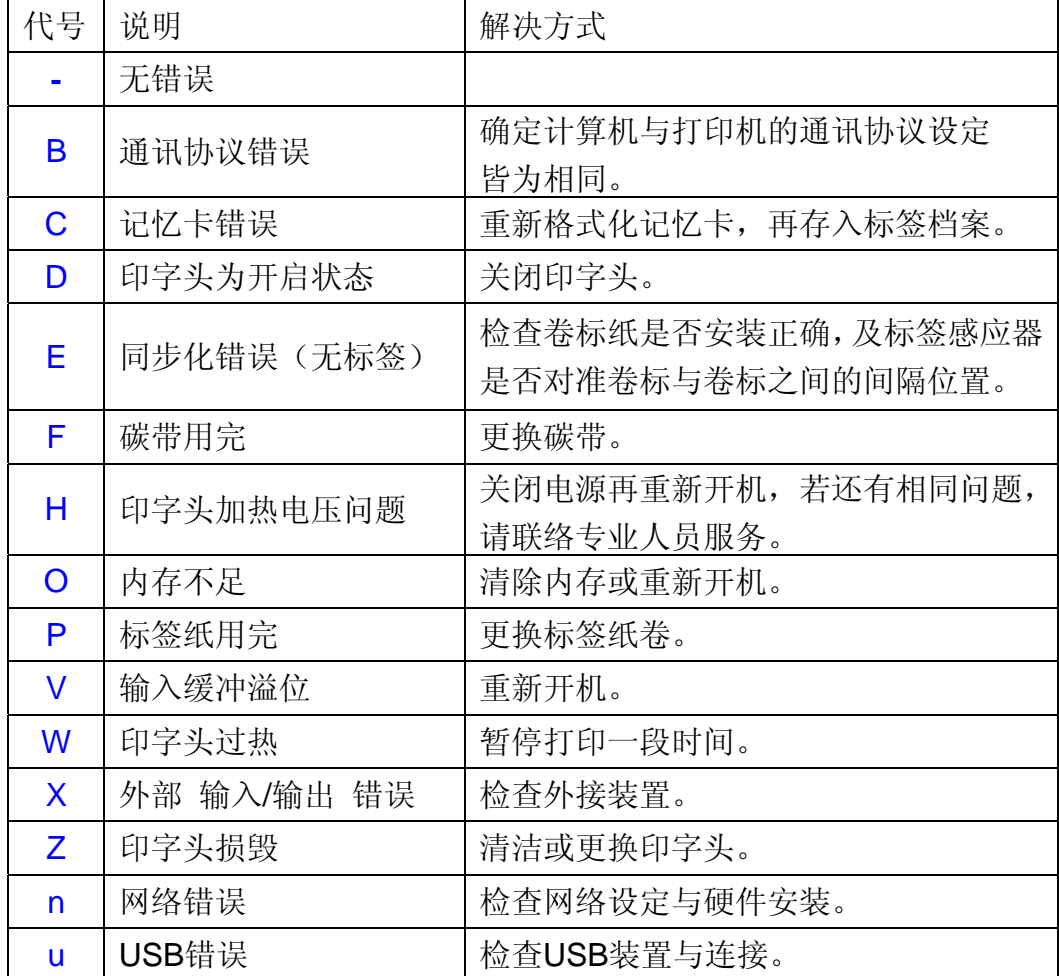

例如在印字头开启状态时的回传讯息为:

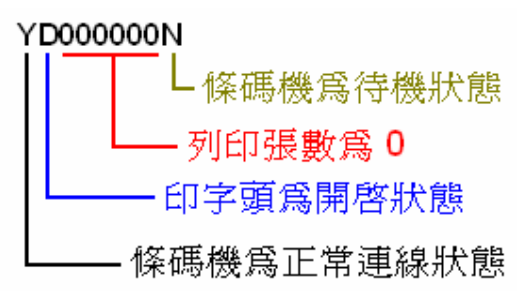

3 **cab Technology Co., Ltd.**